# THE PRINTER Chesapeake PC Users Group, Inc.

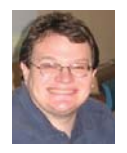

# **PRESIDENT'S CORNER**

## **BRING YOUR LAPTOP WITH YOU TO THE NEXT MEETING!**

We are entering the holiday season, and with the holidays comes the release of many new products, including tablet computers; software; and more gadgets then you can shake a stick at.

#### **TechNet**

For those who are interested in a Microsoft TechNet subscription, the subscriptions are available. The cost is \$50 per subscription, which will give you a 2 year subscription to Microsoft TechNet.

#### **BRING YOUR LAPTOP WITH YOU TO THE NEXT MEETING!**

 If you have a laptop, please bring it to future meetings to 'follow along' with the presentation. We have a wireless router that keeps an open Wi-Fi connection and, if necessary, we'll connect your laptop to the projector so you can show any issues or questions you may have.

#### **Upcoming meeting topics**

**November 14 –** Baltimore Gas and Electric (BGE) will stop by to discuss the wireless security of the new Smart Gas and Electric Meters that have been installed in our region.

**December 12 – Our annual Holiday Party!** We will also cover a few technology subjects. This will include a discussion by Leo K. on the topic of audio players and Craig Barlow will discuss booting to multiple different operating systems.

**January 9, 2013** – (Assuming the world does not end in December) Sam Shepherd will discuss Windows 7 Tips and Tricks. There will also be a presentation by Dave Mauriello on photo re-touching software.

**February 13. 2013 –** Don Dement will present Adobe Lightroom. Our annual elections for the Board of Directors takes place.

**March 13, 2013** – We will visit Live Drive and working in the Cloud with Joyce Shue.

**April 10, 2013 –** Gabe Goldberg from APCUG will stop by.

**May 8, 2013 –** User Utilities and Show and Tell from everyone! This is the meeting when you should bring your favorites!

#### *As you can see we have a very full agenda over the next few months. I hope to see everyone at the upcoming meetings.*

Michael

#### *cont'd from page 5* **Free Malware Utility - cont'd**

Kaspersky Rescue Disk 10 is designed to scan and disinfect x86 and x64-compatible computers that have been infected. The application should be used when the infection is at such level that it is impossible to disinfect the computer using antivirus applications or malware removal utilities running under the operating system. In this case, disinfection is more efficient because malware programs do not gain control when the operating system is being loaded."

 AVG offers its AVG Rescue CD, which it calls, " ... a comprehensive toolkit that will repair system crashes and return systems to a state where they can operate at full capacity, thanks to deeprooted infections having been removed and file systems repaired." The AVG Rescue software is available for free as an ISO file to create a bootable CD, or in ZIP compression format to create a bootable USB flash drive. The ISO file requires the use of an ISO burning program such as the ImgBurn mentioned above. AVG Rescue CD is available for download from avg.com/us-en/ avg-rescue-cd. The ISO file is an 84mb download, and the USB version is a 95mb zip file.

BitDefender offers an ISO file, the latest build of its free rescue CD, as a direct 360mb download from download.bitdefender.com/rescue\_  $cd/v2/b$  it defender-rescue-cd. iso. This ISO file is fully up to date when downloaded, and requires a utility such as ImgBurn to create the bootable CD from the ISO file. Instructions on how to create the bootable CD are available from bitdefender. com/support/How-to-create-a-Bitdefender-Rescue-CD-627.html. Also at this same location are detailed instructions on how to use the ISO file to create a bootable USB flash drive.

 With a comprehensive selection of antimalware detection and removal utilities such as those listed above, any PC user should be able to clean the most heavily malware infested computer. While it may take some time and effort to download and install the utilities, and to possibly burn a CD or make a bootable USB flash drive, the results will be well worth the effort.

# **OFFICERS**

#### *President*

**Mike Young........................................(410) 551-4411 president@chesapeakepcusersgroup.org** *Vice President*

**Mike Regimenti.................................(301) 509-6091 vice-president@chesapeakepcusersgroup.org** *Co-Treasurers*

**Kathy Walker (410) 266-6317 Bill Somers (410) 647- 9429 treasurer@chesapeakepcusersgroup.org**

*Acting Secretary*

**Joyce Shue..........................................(410) 263-3510 secretary@chesapeakepcusersgroup.org** *Publisher/Editor*

**Mike Regimenti.................................(301) 509-6091 editor@chesapeakepcusersgroup.org**

#### **CHAIRPERSONS**

*Programs Chairperson*

- **Craig Barlow.....................................(410) 266-6829 programs@chesapeakepcusersgroup.org** *Education Chairperson*
- **Sam Shepherd...................................(410) 647-6077 education@chesapeakepcusersgroup.org** *Membership Chairpersons*
- **Betsy Fravel.......................................(410) 703-1425 membership@chesapeakepcusersgroup.org** *Public Relations Chairperson*

**Joyce Shue..........................................(410) 263-3510 pr@chesapeakepcusersgroup.org**

#### **SPECIAL INTEREST GROUPS (SIGS)**

*New Users Group*

**Sam Shepherd...................................(410) 647-6077** *MidShore Computer Users Group SIG*

**George Ireland ................................ (410) 745-2361 mscug@chesapeakepcusersgroup.org** *Technology SIG*

**Mike Regimenti.................................(301) 509-6091 internet@chesapeakepcusersgroup.org** *Computer Refurbishing SIG*

**Fran Damratowski............................(410) 923-1550 refurbishing@chesapeakepcusersgroup.org**

*Webmeister*

**Mike DeLucia....................................(410) 721-2991 webmeister@chesapeakepcusersgroup.org 2**

## **Free Utilities to Remove Diffi cult Malware**

*by Ira Wilsker*

#### WEBSITES:

https://www.emsisoft.com/en/software/eek https://www.virustotal.com http://www.trendsecure.com/Info/Rescue\_Disk/html/download.html http://free.antivirus.com/us/rescue-disk/index.html **(INSTRUCTIONS for Rescue Disk)** http://www.imgburn.com (free ISO file burner) http://www.imgburn.com/index.php?act=download http://support.kaspersky.com/viruses/rescuedisk http://www.avg.com/us-en/avg-rescue-cd http://www.bitdefender.com/support/How-to-create-a-Bitdefender-Rescue-CD-627.html http://download.bitdefender.com/rescue\_cd/v2/bitdefender-rescue-cd.iso **(Direct download of latest build)**

I recently received a call from a regular reader of this column about a problem he was having with a pernicious piece of malware on his computer, one of the newer iterations of the infamous "FBI Ransomware" malware. In the past he had successfully utilized two of the most widely used free antimalware utilities to clean infected computers, but now he had a really difficult to remove type of malware that had hijacked his computer. Appropriately, and based on his prior satisfactory disinfection experiences, he first used the free portable version of SuperAntiSpyware (superantispyware.com) and the free version of MalwareBytes (malwarebytes.org) to scan the computer booted in safe mode with networking (F8). Both of these products have an excellent reputation of detecting and removing malware. As he had done previously while cleaning compromised computers, he booted the computer in safe mode with networking, inserted the USB flash drive, and performed a full scan first with an updated version of MalwareBytes, followed by a full scan with the updated portable version of SuperAntiSpyware. The MalwareBytes scan detected and neutralized several trojans and other forms of malware, while the follow-up scan with SuperAntiSpyware indicated a clean computer.

 Upon rebooting the computer fully into Windows, the ransomware was still in control of his computer. While unusual, it is not unknown that some malware can survive detection and removal with properly updated versions of some of the most popular and widely used anti-malware utilities. In the continuous cat-and-mouse game between cyber crooks and security software companies it is inevitable that the bad guy will frequently create new malware that will temporarily penetrate the existing security software on a computer, and evade detection by excellent quality software explicitly designed to detect and remove malware. In this particular case a build of the endemic FBI Ransomware penetrated the existing defenses on his computer, a major name brand security product, and hijacked his computer, holding it for ransom. A reasonable first response is to run one or more of the well respected and updated malware detection and removal utilities, and eradicate the problem; in this case, that contemporary build of FBI Ransomware was able to survive the assault by two of the most reliable anti-malware utilities.

While MalwareBytes and SuperAntiSpyware are both outstandingly fine products with an excellent reputation at detecting and removing malware (my personal first choices), no product is 100% effective at preventing or removing malware. While the build of malware on this particular computer was not detected

or removed by the cleaning utilities, it is inevitable that a near update of these utilities will be capable of detecting and removing this specific digital threat. As unlikely as it is that these fine utilities when properly installed and updated will be unable to clean an infected computer, sometimes it is necessary to call out the "big guns" and attack the malware with some other weapons.

**4** When simpler methods fail to detect and remove all of the malware from a badly infected computer, my first "come to guy" is the recently upgraded freeware edition of "Emsisoft Emergency Kit 3.0" (emsisoft.com/ en/software/eek). This Emergency Kit 3.0 is a large 225mb download that is intended to be run from a USB flash drive. The file is downloaded in ZIP (compressed) format, and then "unzipped"  $(uncompressed)$  to a flash drive. A zip file can be uncompressed with the Windows Explorer (file manager) incorporated in all versions of Windows since XP, or any one of the many third party file compression utilities can perform this simple function. Once uncompressed on the flash drive, the protocol is to first boot the computer into "Safe Mode with Networking" by turning on the computer (cold boot) and immediately tapping the F8 key every few seconds until the safe mode menu screen appears; highlight the selection "Safe Mode with Networking", hit enter, and the computer will boot into safe mode, only loading the minimal necessary drivers and programs. Do not be shocked if the screen looks unusual with very large icons, as the default screen is at low resolution. If you are offered a choice to restore the computer to an earlier time, do not do it! Also if a window opens offering a help menu, simply exit that screen; all you want is a basic desktop screen. Insert the flash drive (it may take a few moments for the computer to recognize it), and open your file manager by clicking on the computer icon or the Windows Explorer (file manager) icon. Select the flash drive letter which will open the flash drive. There may be a "Start" item displayed, which may be used to open the

Emsisoft menu, or click on the RUN file folder on the flash drive, and then open "a2emergencykit. exe".

 The Emergency Kit program will load offering the user a few choices; if given the opportunity to check for updates, and there is a good internet connection, then update the data files. Emsisoft releases several large signature files every day, and updating the files will make it more likely that the Emergency Kit will be able to satisfactorily resolve the malware infestation. The Emsisoft malware library contains over 10 million malware digital signatures, with maybe thousands of new signatures added every few hours of every day. This Emergency Kit utilizes a dual scan technology, basically using two different scan engines to detect and remove malware. If malware is found my personal recommendation is to quarantine what is found, which will render the malware inert without actually deleting it. My rationale for quarantine rather than delete is that the Emergency Kit is so powerful and comprehensive that in my experience it has detected a few false positives which, if deleted, could adversely impact the performance and function of some of the software on the computer. If I suspect that any file detected as malware is a false positive, I upload the questionable file to VirusTotal (virustotal.com). VirusTotal scans the questioned file with dozens of different scan engines, and displays the detailed results of the multiple scans; if most of the scan engines report that the file is clean, it likely is clean and safe, and may be restored from quarantine; if most indicate that it is malware, then the file is likely safe to delete. In my experience with Emsisoft Emergency Kit, I have found it extremely competent and thorough at detecting malware of all types; the downside of this kit is that since the malware database is so large, and since it is using a dual scan technology, it is among the slowest of scanners. The slow scan speed, as well as its sensitivity (both a positive and negative feature)

## **Free Malware Utility - cont'd**

and occasional reporting of false positives, is why I choose to use the more traditional malware scanners as my primary choices; but if they fail, then this Emsisoft Emergency Kit becomes my first choice malware detector and killer.

Sometimes malware files are so seriously embedded in a system that the traditional Windows based utilities cannot detect and remove them. Some of the most ruthless forms of malware hide in almost inaccessible places on a hard drive, or in protected files that are a part of the Windows operating system. Since these files are loaded when Windows boots, they are somewhat "locked" or otherwise protected by the operating system when loaded, which also protects their malware content. Another form of malware hides in the deepest spots in the hard drive, not typically accessible when Windows is loaded; when any of these scenarios occur, it may be necessary to scan the computer without Windows being loaded at all. For this purpose, many of the leading security software publishers offer a large downloadable file that can be properly burned to a CD or DVD disc, making it bootable from the disc which contains its own operating system, rather than loading Windows from the hard drive.

 TrendMicro offers its "Trend Micro Rescue Disk" for download from trendsecure. com/Info/Rescue\_Disk/html/download.html. Once downloaded, by following the on screen instructions, this file can create a bootable CD. DVD, or bootable flash drive with its own operating system as well as an updated version of the TrendMicro scan engine. My recommendation is to create a bootable CD or DVD disk, rather than a bootable USB flash drive as virtually all contemporary Windows computers can easily boot from a CD or DVD, but many cannot easily boot from a USB flash drive. To make almost any Windows computer bootable from a CD or DVD (this applies to any bootable CD or DVD, not just this TrendMicro disc) TrendMicro gives these instructions: "1. Insert the disc or USB drive into the computer.

2. Restart the computer.

3. When the computer powers up again, look for a BIOS setup message, which often looks like "Press [KEY] to run Setup" where [KEY] might be Delete, ESC, or one of the F1–F12 keys. 4. Once the BIOS Setup Utility has opened, look for a tab labeled Boot, Boot Order, or Boot Options."

Set the CD or DVD drive (or bootable USB flash drive, if listed) as the first boot device. Once completed, save and exit; the computer will now boot from the disc or flash drive. Without a disc in the drive, the computer will boot normally from its hard drive. Once the computer is booted with the Rescue Disk, follow the onscreen prompts and menu to scan the computer from malware. Since the hard drive is not used to boot the infected computer, and a compatible operating system other than the built in Windows is loaded, any hidden malware or compromised system files now become accessible to the malware scanner.

 In addition to the TrendMicro Rescue Disk, several other excellent security software publishers offer a similar bootable disc that will load its own operating system and scan for malware. These publishers include BitDefender, Kaspersky, and AVG. All of them offer a free downloadable file, that is reasonably up to date when downloaded, and may also offer the opportunity for a "soft" update when loaded, and internet access is available. These rescue disks are downloaded in ISO format which requires a third party utility to properly burn them to a disc; simply burning these ISO files to a disc like any other files will simply not work as a bootable disc. I recommend the free ImgBurn software (imgburn. com/index.php?act=download) for creating a bootable disc from an ISO file.

 $\degree$  5 *cont'd on Page 2* The Kaspersky Rescue Disk 10 is available for download (free) as a 264mb ISO file from support.kaspersky.com/viruses/rescuedisk. Click on the "Product Info" tab for direct download, and "Knowledge Base" for additional information and assistance. According to Kaspersky, "

# **Virtual Meetings**

by Joyce Shue, Acting Secretary, ChPCUG

 As some of you may or may not know, the Chesapeake PC Users Group is a member of the Association of Personal Computer Groups (www.apcug.net). APCUG is a non-profit volunteer organization dedicated to promoting and supporting computer and software user groups worldwide. As your acting secretary and public relations chairperson, I've been participating in APCUG'S virtual conferences and have expanded my technology knowledge. To say the least, I've been impressed with the quality of their meetings and the break-out sessions. Several months ago they placed some of the break-out sessions on You-Tube for any computer club member to view (see Examples of APCUG's Virtual Meetings That Are Now on YouTube). I was also able to connect with a monthly photography group whose leader is in Florida and all of these meetings are virtual meetings. The meetings are open to anyone who wants to further their knowledge of digital photography.

 If you haven't attended a virtual meeting, I would suggest that you participate in one at least one and I know that you will be hooked. The groups or organizations that sponsor the virtual meetings will use software that needs to be loaded on your personal computer prior to the presentation. The software is determined by the company or organization leading the virtual meetings. Some may require a microphone associated with your personal computer, so you can have a verbal dialog with the group. Some don't require a microphone however all virtual meetings require that you have speakers so you can hear the meeting. When no microphone is required, the presenter answers your questions at the end of the presentation as questions are typed by participants.

 I've learned to enjoy this type of meeting because it doesn't require me to go anywhere and I can watch and listen relaxed in the comfort of my home. APCUG uses the software iLinc and a health organization that I belong to uses WebEx for their virtual meetings. The presenter determines the software that will be used and will communicate this to you prior to the meeting. More and more organizations are using virtual meetings as opposed to having the member travel to a central location.

Central Florida Computer Society (CFCG), also a member of APCUG, has a monthly Digital Photography SIG Group that is a virtual presentation. The virtual presentation is on the 3<sup>rd</sup> Wednesday of each month when the speaker is available (the past two months these meetings haven't been held due to a life event by the presenter and is expected to resume in November). To sign up for the monthly meetings which are open to anyone email digital-photo-sig@cfcs.org – provide your email address and state that you are interested in participating in the monthly digital photography meetings and request the personal computer software requirements for participating in the meetings. I've attended one of these meetings and have found the presenter, Hewie Poplock easy to understand and the presentations very informative and well thought out. To view the initial virtual photography SIG meeting, go to the YouTube link:

http://www.youtube.com/watch?v=w24WTx8T6Zo&feature=youtu.be.

## **Virtual Meetings - cont'd**

#### **Examples of other APCUG's Virtual Meetings That Are Now on YouTube**

There are several of APCUG's virtual presentations that are now on YouTube and are worth viewing:

- http://www.youtube.com/watch?v=L3vzHZJOdVs&feature=plcp Cyber Crime, Cyber Terrorism and Cyber War (a continuous of Mr. Woodie's presentation on computer security) the volume of this presentation fluctuates however it is an excellent presentation.
- http://www.youtube.com/watch?v=bqra61c8Pow&feature=plcp The Future of the Cloud
- http://www.youtube.com/watch?v=JGLJ9qVGST4&feature=plcp Success with Macro Photography
- http://www.youtube.com/watch?v=wnElkcJ8LYI&feature=youtu.be Using Familysearch.org for Genealogy Research

## **Slim Utilities - Excellent Suite of Free PC Maintenance Software**

*by* 

*Ira Wilsker*

WEBSITES:

https://www.slimwareutilities.com

http://slimcleaner.com

http://download.cnet.com/SlimCleaner/3000-18512\_4-75279939.html

https://www.slimwareutilities.com/slimcomputer.php

https://www.slimwareutilities.com/slimdrivers.php

 A few weeks ago I wrote a column about several new versions of *"all in one"* PC maintenance utilities. In that column I mentioned that I was previously familiar with most of the utilities, but that there was one utility that was new to me, Slim Cleaner (slimcleaner.com). For review purposes, I downloaded and installed it, tried it, and wrote positively about my experiences with it. Not just was I favorably impressed with Slim Cleaner, but so was cNet's Download.com, whose editors gave Slim Cleaner its highest 5-star "Spectacular" rating. Now that I have had several weeks to perform additional testing of Slim Cleaner, including a newer version that was just released, I agree with cNet's rating.

## **Slim Utilities - cont'd**

 While Slim Cleaner was the product that I originally downloaded and tested, the publisher, Slimware Utilities (slimwareutilities.com), has a suite of freeware utilities, each performing a specific PC task, filling a niche often skipped by many other PC maintenance products. Two other very interesting free products from this publisher include Slim Computer and Slim Drivers. According to the Slimware Utilities website, "SlimWare Utilities provides community-powered software and services that clean, repair, update and optimize personal computers." I found this "community-powered" concept interesting; it is described by Slimware as, " Community-Powered:

 Using community-based input to improve our products - makes our software into living, breathing products that evolve, improve and become optimized into the fastest, most efficient applications on the planet. Think utility software meets cloud computing meets Web 2.0." One feature that I especially like about all of the Slimware Utilities is that once each component is downloaded, there is an option to create a portable version that can be installed on a USB flash drive such that it can be used on other computers without the need to install any additional programs.

My first impression of Slim Cleaner was that it was a strong competitor to one of the most widely used PC utilities, CCleaner. CCleaner has been downloaded over 950 million times, according to its website (piriform.com), securely cementing its position as the most widely used PC cleaning utility. I have CCleaner installed on all of my computers and have used it regularly. Now that I have experience with Slim Cleaner, I have found that it does all that CCleaner does and much more. When I first experimented with Slim Cleaner, I wrote that it was a comprehensive utility to clean and optimize the computer. In reality, Slim Cleaner does much more than just clean and optimize; it also includes a sophisticated uninstaller, a software updater, an intelligent disk defrag-

mentation utility, an assortment of disk tools and utilities, a disk analyzer, a disk wiper, SSD (solid state disk) optimizer, duplicate file finder, an intelligent hijack log, a browser manager, and a large compendium of Windows tools. One interesting feature incorporated in all of the components of Slim Cleaner is that, « SlimCleaner uses a realtime stream from the cloud to compare against community feedback and make recommendations.»

 I thought that I was pretty good in keeping my installed software fairly up to date, but the Software Updater in Slim Cleaner proved me very wrong in my assumption. In Slim Cleaner I clicked on Software - Updates which initiated a search of the software on my computers, followed by inquiry to the cloud about my software versions. While I have always been meticulous in keeping my security software properly updated, I have apparently neglected updating many of the programs on my computer, with Slim Cleaner finding 46 programs on my computer that need updating, including several that I use regularly. Adjacent to the title of each program that needs updating is a "More Info" button and an "Update Now" button that immediately initiates the update process for the selected program. According to Slim Cleaner, " Software updates are downloaded from SlimWare Utilities' cloud, and all updates are scanned for viruses using CloudScan technology, SlimWare Utilities' proprietary system of scanning files with multiple antivirus engines."

**8** *cont'd on Page 9* One unusual feature in Slim Cleaner is the «Solid-State Drive Optimization» which allows users to intelligently optimize the placement of files in the solid state drive (SSD) to both speed up the loading of files while minimizing the wear on the SSD. These Solid state drives are becoming much more common, and their rate of installation in new computers will likely accelerate as more PCs are built with Windows 8 which is explicitly designed to take advantage of SSD equipped devices.

## **Slim Utilities - cont'd**

 While there are several other utilities that incorporate some form of hijack log system, the Hijack Log in Slim Cleaner is more powerful than a simple log generating device. The Hijack Log in Slim Cleaner can, "Scan for startup items, toolbars, BHOs, ActiveX controls, browser plug-ins and other third-party or malicious items that can "hijack" or modify a system. Get direct access to SlimWare's cloud of antivirus scanners, or alternatively, VirusTotal, using the VirusTotal public API."

Though Slim Cleaner is Slim Utilities flagship product, its other free products are also quite useful. One such utility is Slim Computer (slimwareutilities.com/slimcomputer.php). This utility is more comprehensive than its better known competitors, and is used to remove useless programs and settings from new computers; most computer manufacturers load new computers with trial ware and a variety of other mostly third party products generally intended to provide a continuing revenue stream to the maker by selling paid subscriptions to those products, or otherwise generating "referral" income. Using its community powered system, Slim Computer identifies this "bloat ware" on a new computer, provides the user with information on the products and services, and gives the owner the option of deleting unwanted content. It has been well documented that much of this unnecessary software loads when the new computer is booted, which degrades the performance of the new computer. Among the promotional or otherwise unneeded software detected by Slim Computer includes pre-installed software (often trial or limited versions intended to encourage the user to purchase full versions or subscriptions), browser toolbars which may degrade browser performance, unnecessary startup items that slow a computer's boot process and wastes system capacity and power, and removes useless shortcuts (often paid advertising links) on the desktop that link to the above unneeded and unnecessary items. Once Slim Computer removes (at the users' informed

discretion) these unwanted items, Slim Computer optimizes the startup process and Windows services to improve performance.

 The third free utility in this trilogy is Slim Drivers (slimwareutilities.com/slimdrivers. php). This helpful utility automatically scans all of the internal and external devices and peripherals connected to the computer and scans the cloud to find and install the latest drivers for those devices. Among the items' drivers scanned include, "printers, graphic and sound cards, motherboards, USB ports, game controllers and other devices and hardware." Slim Drivers determines the latest correct drivers for the detected components and peripherals, retrieves them from the cloud, and installs them. As can all other Slimware Utilities, Slim Drivers can create a portable version that can be used from a flash drive to detect and download new drivers to any internet connected PC.

 All of the Slimware Utilities can run on any contemporary version of Windows, both 32 and 64 bit systems, including Windows 7, XP Home, XP Professional, XP Media Center, Vista Home, Vista Business, and Vista Ultimate. The mission statement of Slimware Utilities " ... is to provide software that solves the most common computer problems head-on with the cardinal points of Speed, Protection and Ease-of-Use." In my opinion, Slimware Utilities› suite of products fully complies with its mission statement. All three components of this family will serve PC users well.

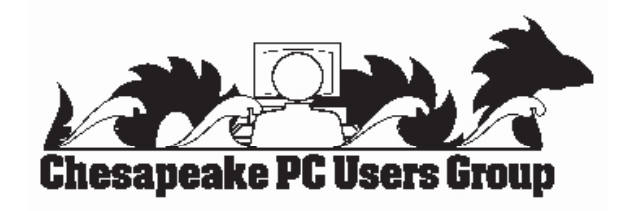

## **Can't Select and Edit Graphics Elements**

*by* 

*Allen Wyatt*

Felicity noted that until yesterday, when inserting graphics, text boxes, and etc. into her documents she was able to view, select, and manipulate them in Print Layout view. Now the only view in which they show is in print preview, and when I select one of the items, all the editing and formatting tools are grayed out. Felicity is wondering why she can't work with these items as she previously did.

It sounds like the problem is that the Picture Placeholders setting has been turned on. You can control this setting in this manner:

Display the Word Options dialog box. (In Word 2007 click the Office button and choose Word Options. In Word 2010 click the File tab of the ribbon and click Options.)

1. Click Advanced at the left side of the dialog box.

2. Scroll through the options until you can see the Show Document Content section. (See Figure 1.)

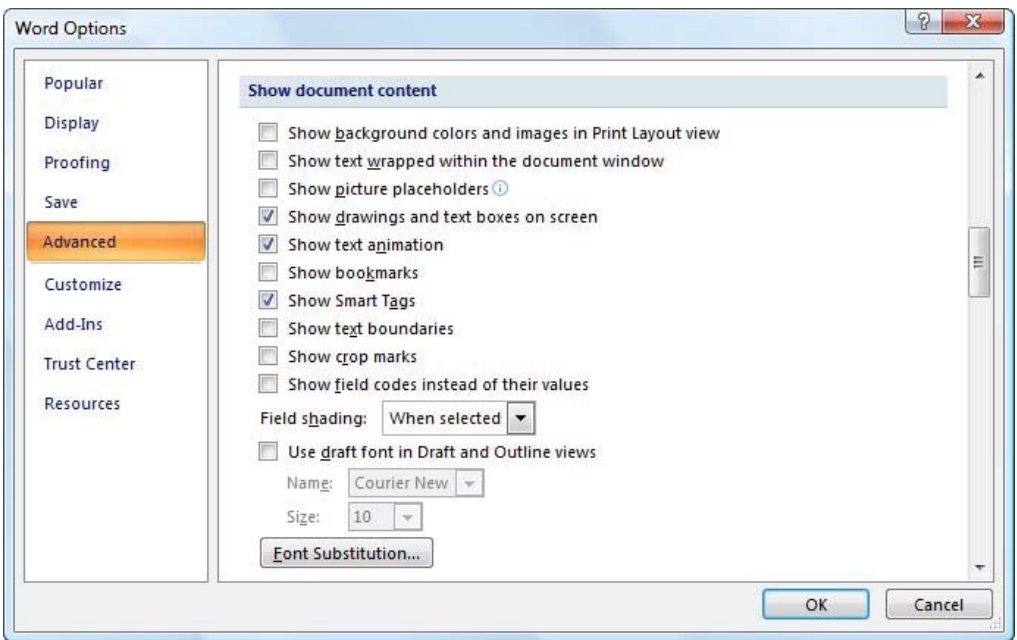

*Figure 1. The advanced options of the Excel Options dialog box.*

- 3. Figure 1. The advanced options of the Excel Options dialog box.
- 4. Make sure the Show Picture Placeholders check box is cleared.
- 5. Click on OK.
- 6. Your pictures should now again be accessible as you are editing your document.

Visit http://www.sharonparq.com/ for more free tips on Excel and Word.

## *from the Secretary's Desk....* **Board of Director's Meeting Minutes October 17, 2011**

The meeting convened at 7:00 pm.

In attendance were the following: The Mikes (Young, Regimenti, & DeLucia), Fran Damratowski, Betsy Fravel, Craig Barlow, Sam Shepard, Bill Somers and Joyce Shue

## **Upcoming Meeting Topics**

The following is a tentative schedule of meeting topics. The meetings are subject to change or rearrangement:

- November 14 representatives from BG&E will present Smart Meters and Data Security Measures
- December 12 Leo Kotschenreuther will present Portable Audio Players and Craig Barlow will present Multi-boot Systems
- January 9 Sam Shepherd will present Window 7 Tips and Tricks and Dave Mauriello will be doing a presentation on Photo Retouching Software
- February 13 Don Dement, a Lightroom instructor will be demonstrating Adobe Lightroom
- March 13 Joyce Shue will be presenting The Need to Backup and Livedrive for your PC
- April 10 Gabe Goldberg, the Region 2 APCUG Rep will be the speaker
- May 8 Users Show and Tell. Club members are encouraged to do a short talk/demonstration on any technology hardware or software item.
- $\bullet$  June 5 meeting is the first Wednesday of the month. Subject to be determined.

## **SIGs -**

**Tech SIG** - The November 7 meeting topic will be Microsoft add ins and electric cars.

**CRSIG** – The purchase of refurbished PCs is declining however expenses are still being offset by the number of purchases. It is too soon to tell if the advertising in Coffee News is attracting new purchasers. The OS from Microsoft now has new restrictions and requirements. The revised application form for the refurbished computer is now on the web site. The liability of the operating system software will be on the purchaser and not on the club. Since the process of obtaining the software from Microsoft is now labor intensive, starting with the computers that will have Windows 7 the buyer will have to pay a \$40 deposit with the application. Fran is working all the kinks out with these new requirements.

### **Finances** - The finances are stable

## **New Business -**

Sweatshirts are in the process of being ordered. Members can purchase a sweatshirt for \$20.

There will be a PC build one weekend in March, 2013 with a date TBD. It takes two days to complete the build. This is open only to members building a new computer. Further details will be forth coming in the newsletters.

• There has been confusion regarding the TechNet subscriptions. Bill Somers is the club's contact person with Microsoft and he provided clarity as to how the subscriptions work. The subscriptions expire two years from when the club purchases the subscriptions, not when the member activates the subscription. The club is limited to a total of 50 subscriptions a year and can be purchased small blocks. Each subscription has 3 keys (licenses) to activate software. Some members purchased subscriptions recently and they expired in July (before they used the keys), it was decided that a refund would be given to the members that purchased the old subscriptions after January 1, 2012. This doesn't impact any TechNet subscription purchased after June 1.

The meeting was adjourned at 9:00 pm.

**The Next Regular Meeting will be at The Severn River Middle School**

## **Wednesday November 14th, 2012**

**Meeting will be held in the large meeting room. It starts at 7:00 P.M. with club business and a short discussion period.**

*You're invited to a presentation* 

*on Smart Meters*

*by*

# **BG&E**

**Members and their friends are welcome to come, ask questions and become enlightened.**

## **How to Find: Severn River Middle School**

SRMS is close to the Arnold, MD campus of the Anne Arundel Community College. From Annapolis and points south, take Rte 2 (Ritchie Highway) north about 3 miles from the intersection of Rt. 50, **turn right on College Parkway**. At the first light, turn left on Peninsula Farm Road. (Of course, if you are coming from points North, you would turn left onto College Parkway) about a half-mile down the road the large SRMS school building, set back off a large two level parking lot, will be visible on your right. Park here and go to the main entrance. Signs will be posted to direct you to the **Large Group Room** where we will be meeting.

**How to fi nd: The Technology SIG, A ChPCUG Special Interest Group\*\***

**The meetings are held at the SRMS in the Library.**

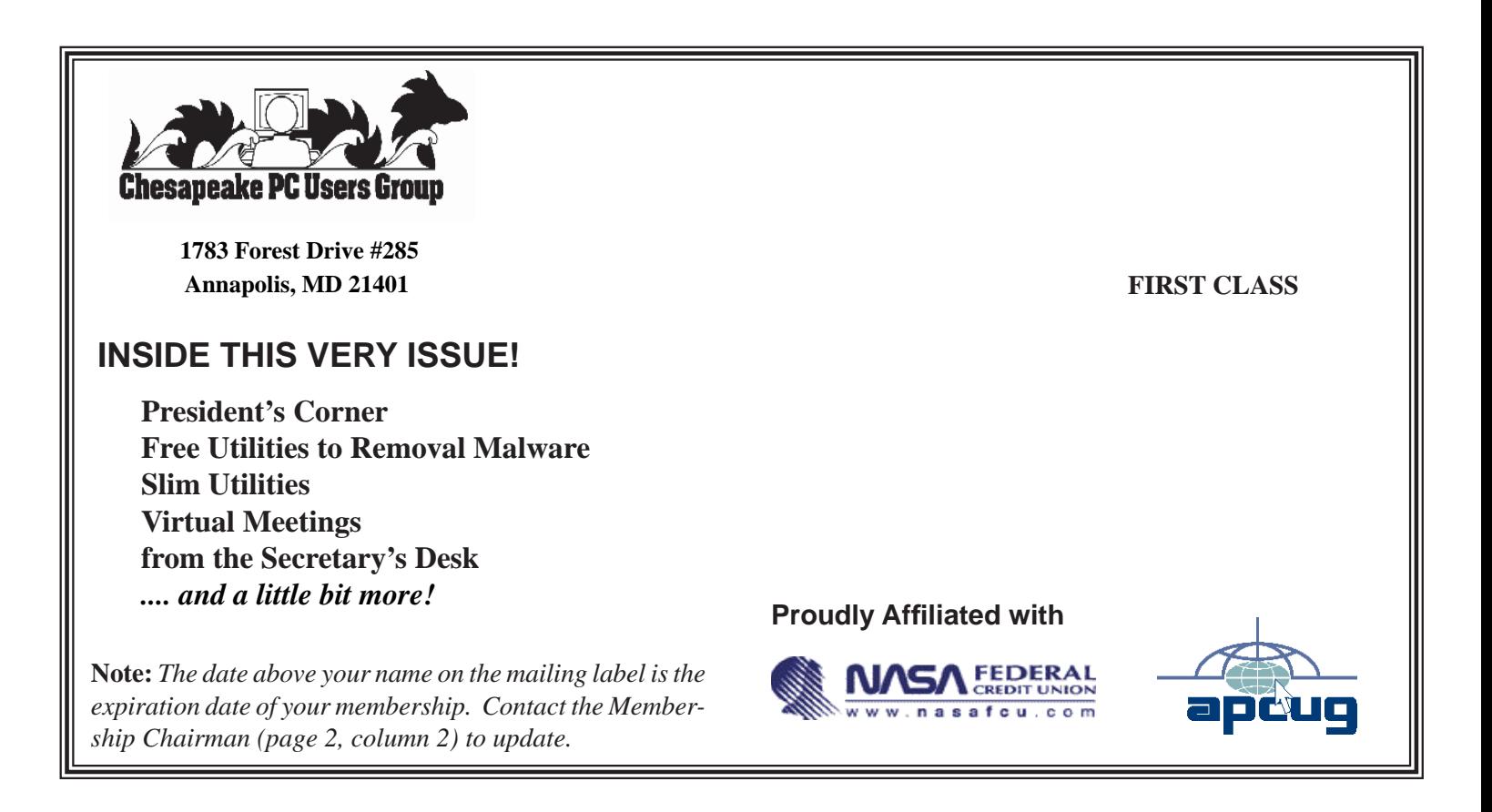